# Maersk.com E-Booking Amendment

**AG** 

Updated November 2020

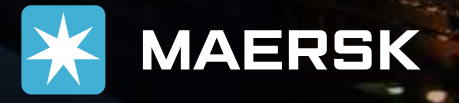

mum it

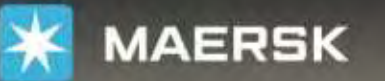

Prices Book  $\vee$ **Tracking**  **Schedules** Supply chain

#### Click "Tracking"

### Logistics made easy

We make it easy to manage your shipments and logistics online. From finding a price and making bookings to submitting documents and tracking cargo.

Register and you will soon be able to manage your logistics online.

**REGISTER NOW** 

LOGIN

2 Insert presentation title via Header & Footer

Track shipments

Q Enter a tracking ID

 $EN \vee$ 

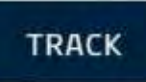

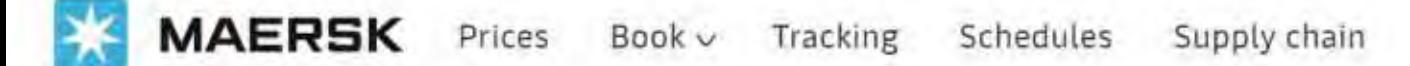

# **Tracking results**

Enter container or transport document number

SEARCH

#### Type Your Booking No. Then Click "SEARCH"

About us Careers Maersk Growth News & advisories Sustainability

Whistleblower

Contact us Investors Press

Procurement

Support

<u>בוויוס מינטוונוטיוס</u> Privacy policy Cookie policy Cookie preferences

Point to point services Supply Chain and Logistics **Transportation Services** Vessel schedules Container sales

EN<sub>V</sub>

A

**Print** 

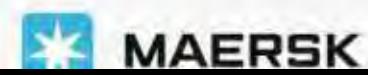

### Amend/Cancel Booking via Maersk.com

Customers are able to amend and cancel the booking via Maersk.com, please click the link to see the instruction;

- [Amend Booking](#page-4-0)
- [Cancel Booking](#page-35-0)

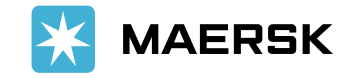

# <span id="page-4-0"></span>Amend Booking

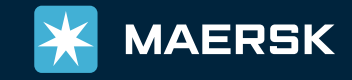

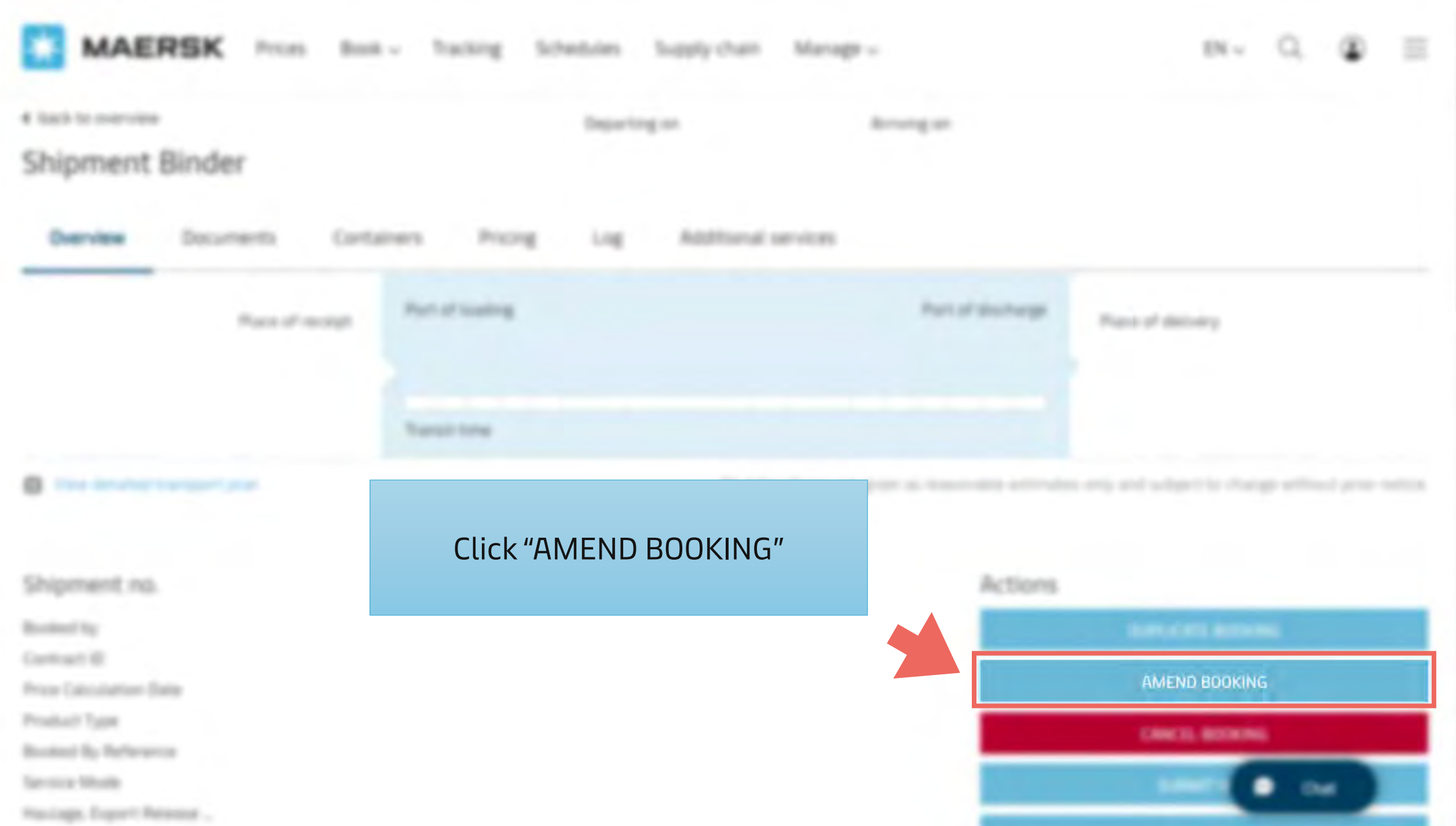

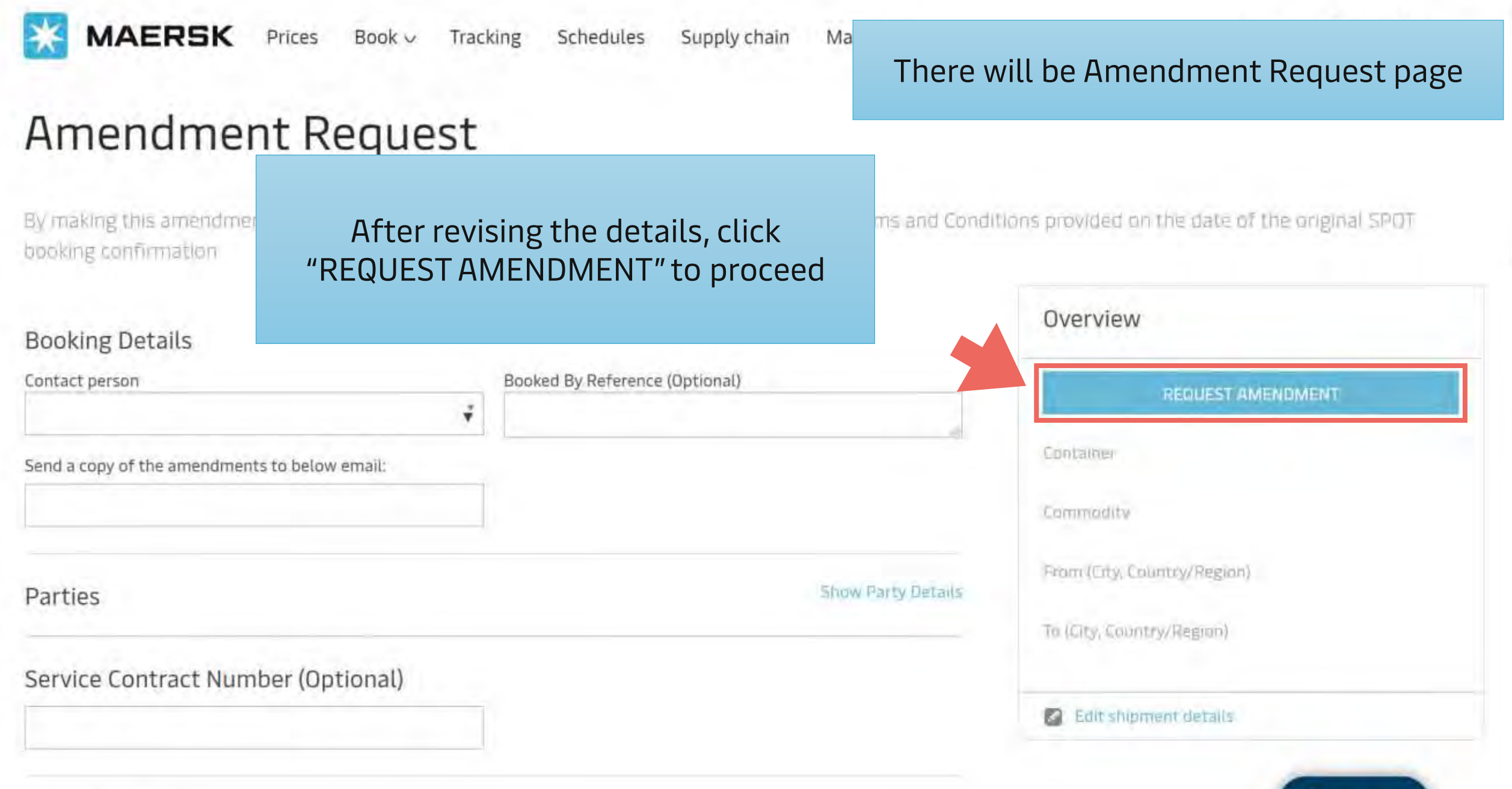

#### Schedule

 $EN$ 

### Amendment Request

By making this amendment request of the booking via our website, you agree to accept the Terms and Conditions provided on the date of the original SPOT booking confirmation

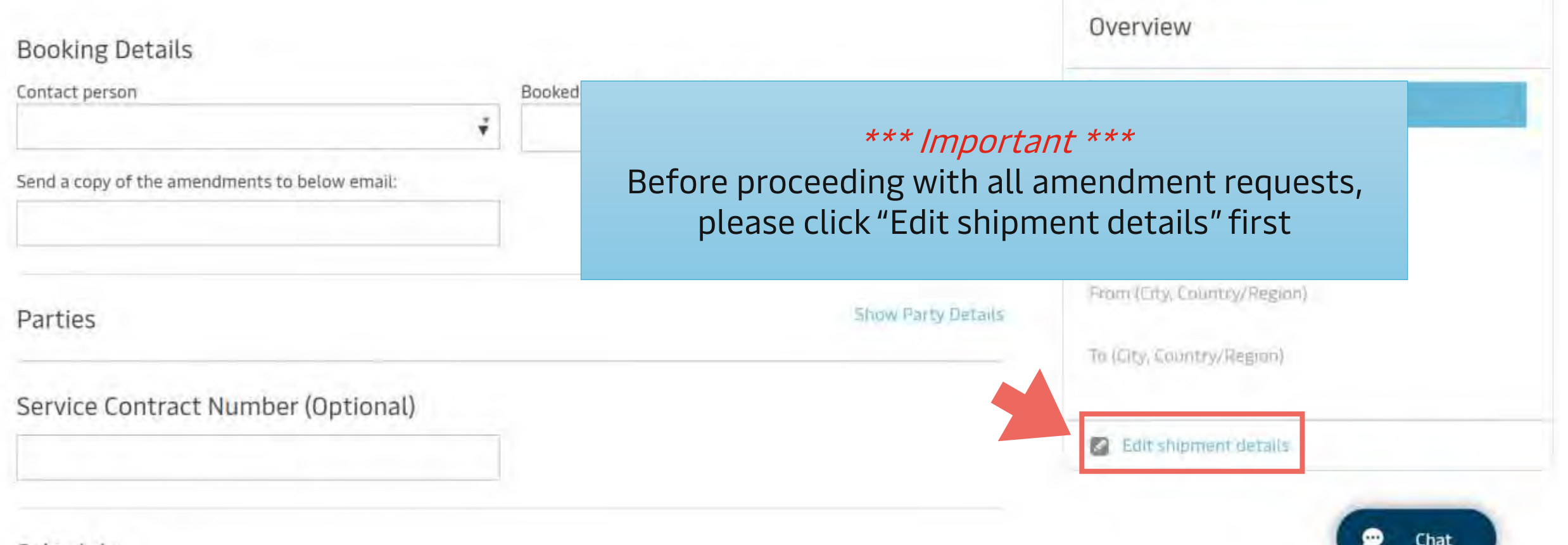

#### Schedule

### Amend Booking

Please click the link to see the instruction for each amendment;

- [Change Service Contract No.](#page-9-0)
- [Change ETD](#page-12-0)
- [Edit CY Information \(CY Date/Depot/Note\)](#page-16-0)
- [Change Locations \(From/To\)](#page-22-0)
- [Edit Cargo Details \(Commodity/Container\)](#page-25-0)
- [Change Price Owner](#page-31-0)

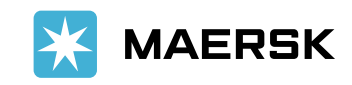

# <span id="page-9-0"></span>Change Service Contract No.

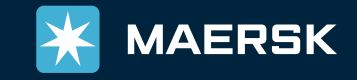

g

#### Amenament Request

Booked By

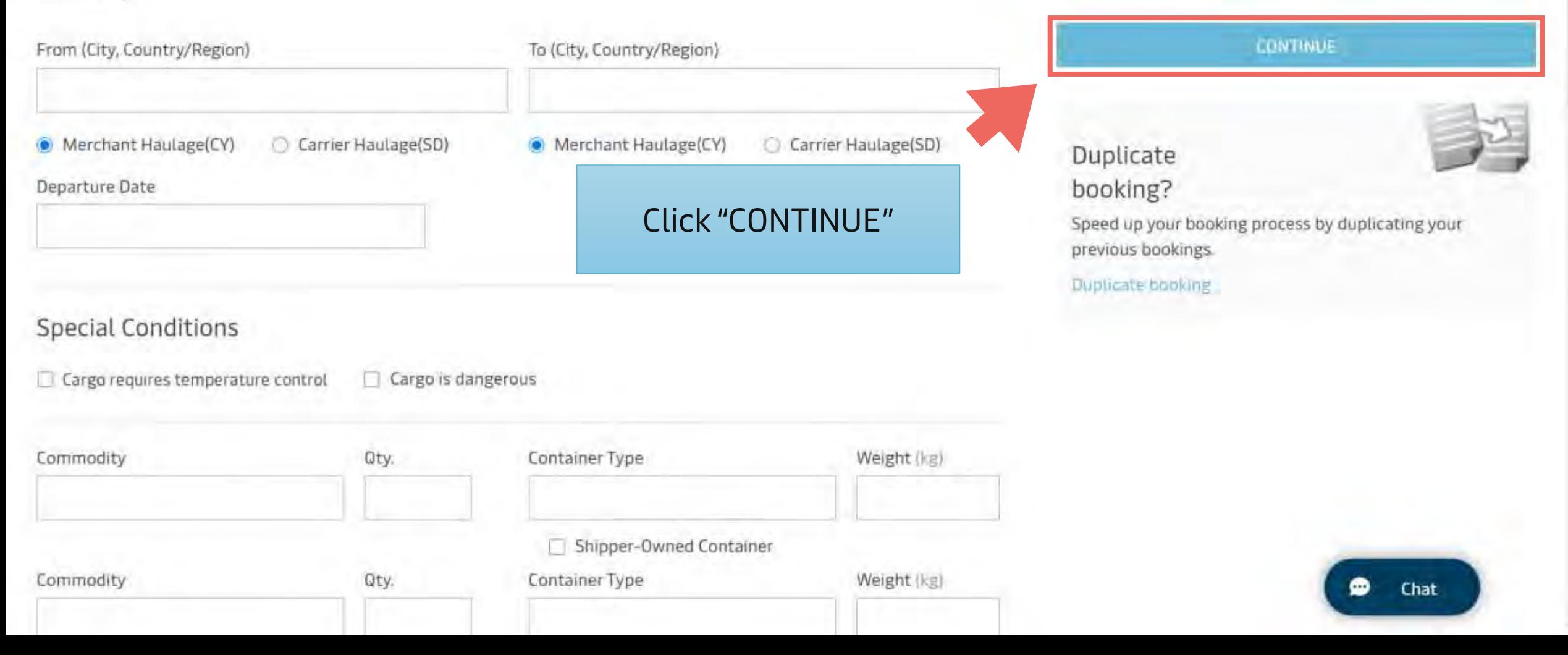

#### Change Service Contract No.

g

#### **Amenament Request**

By making this amendment request of the booking via our website, you agree to accept the Terms and Conditions provided on the date of the original SPOT booking confirmation

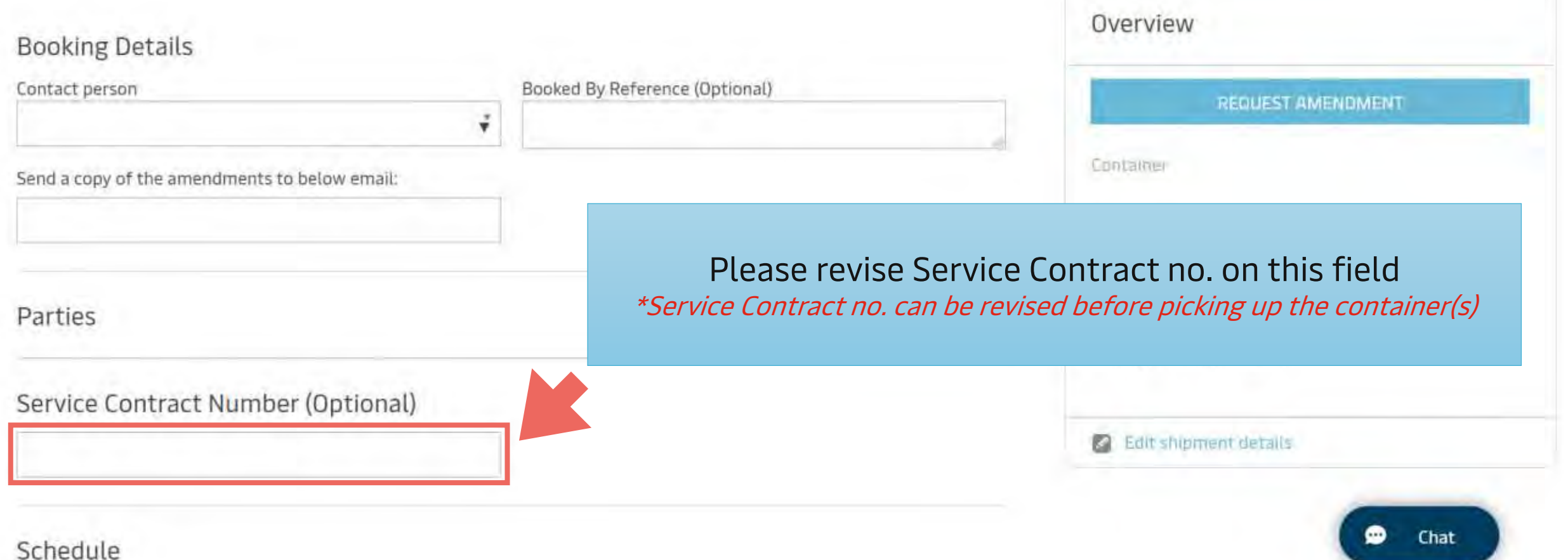

# <span id="page-12-0"></span>Change ETD

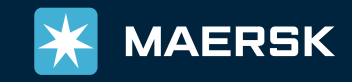

g

 $\overline{\phantom{a}}$ 

### Amenament Request

Booked By

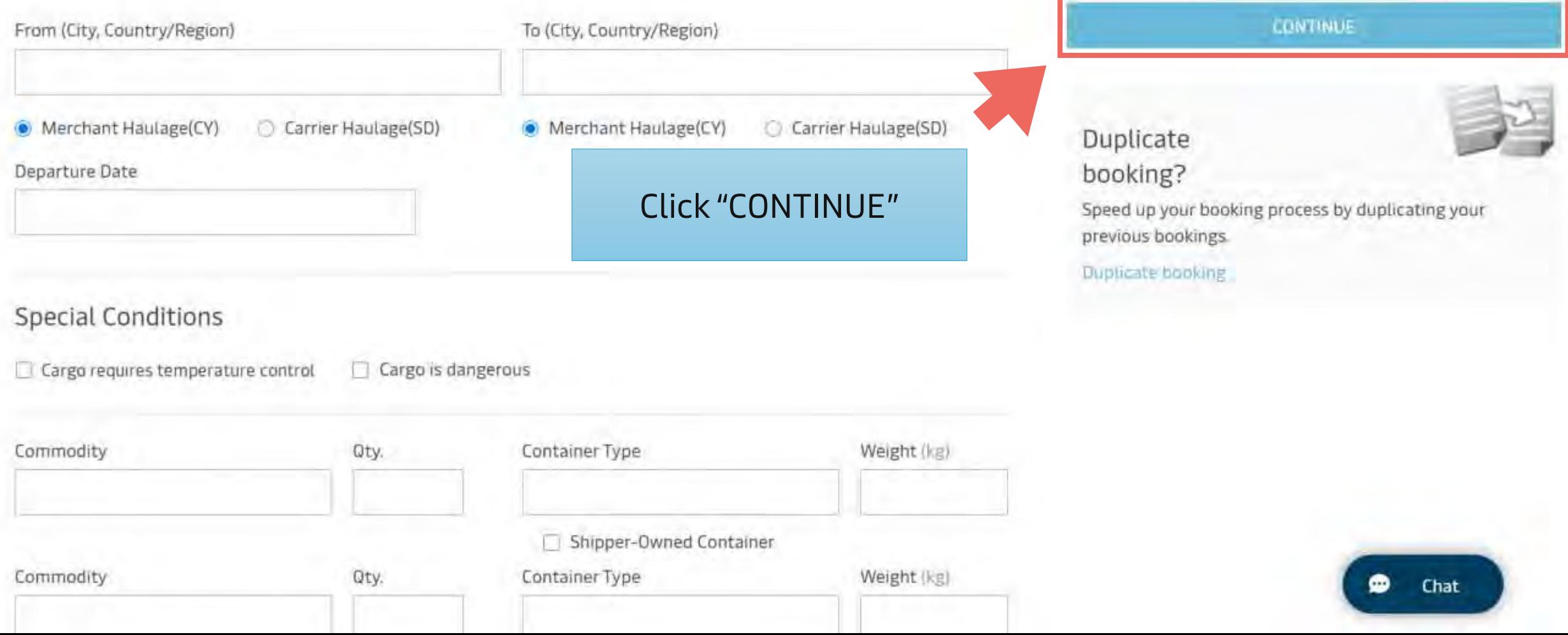

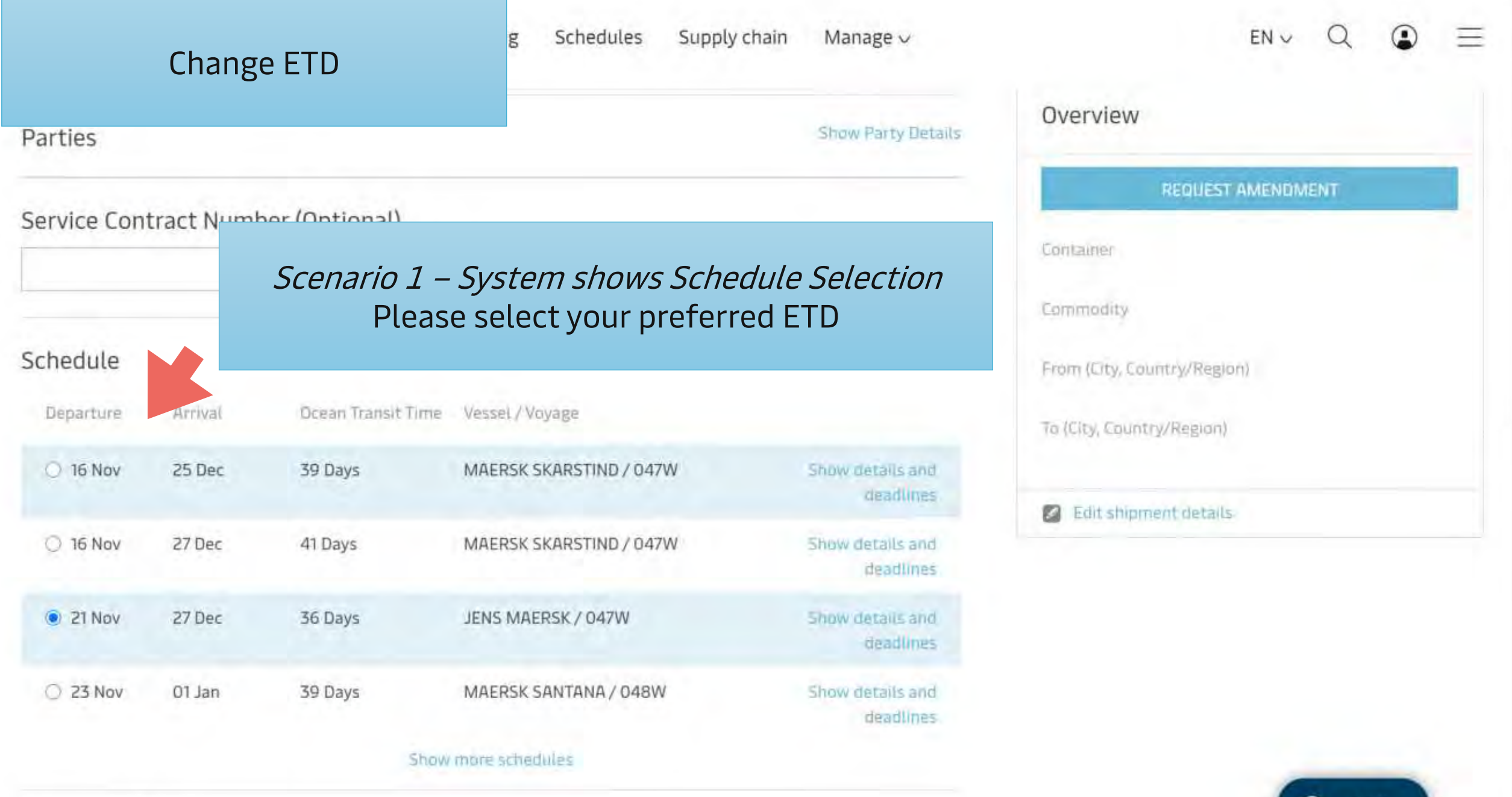

Container Details

۰

 $\star$ 

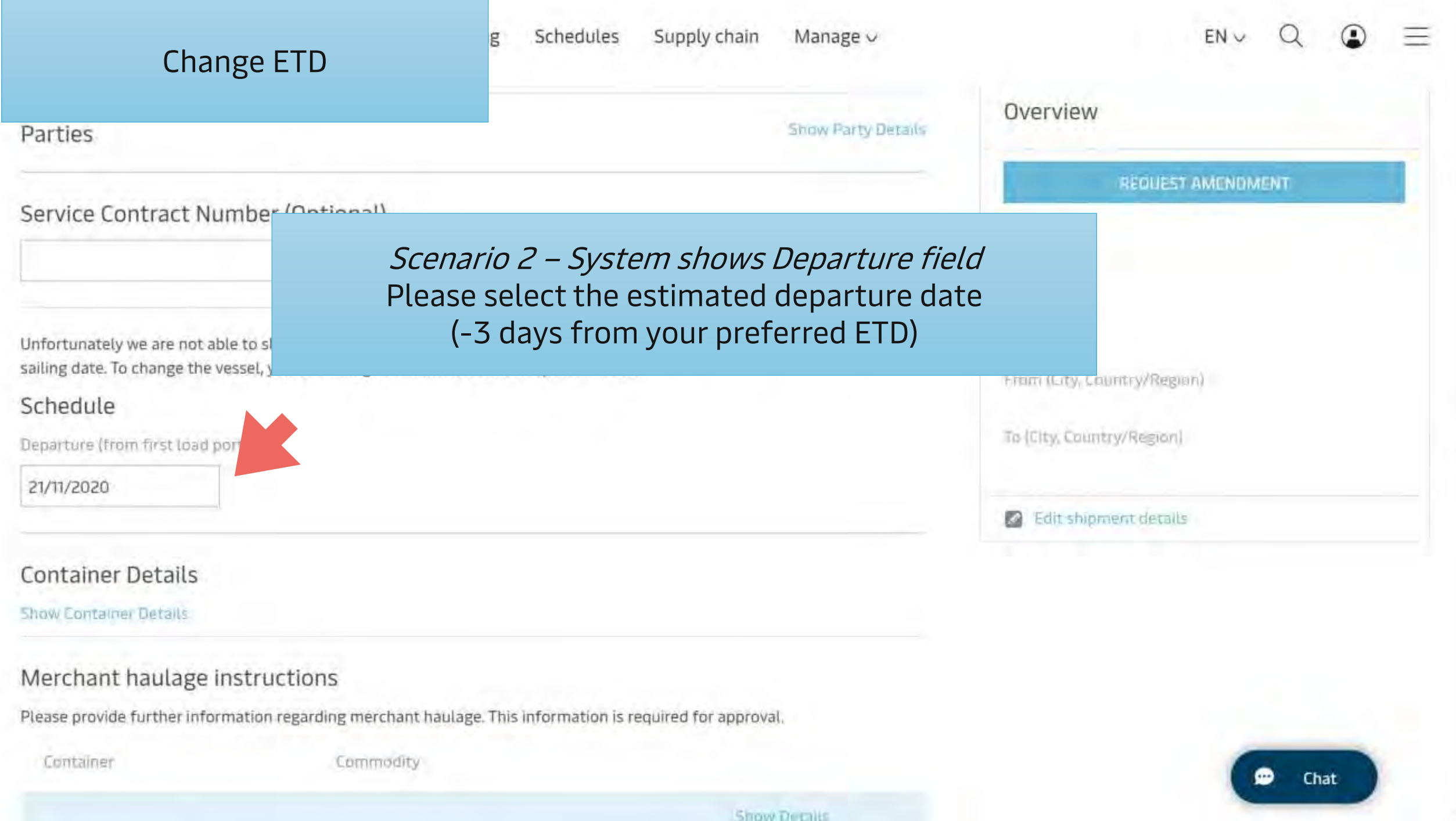

# <span id="page-16-0"></span>Edit CY Information (CY Date/Depot/Note)

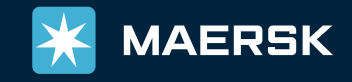

#### EN<sub>V</sub> Schedules Supply chain Manage v Edit CY Information g (CY Date/Depot/Note)**Amenament Request** Booked By **CONTINUE** From (City, Country/Region) To (City, Country/Region) Merchant Haulage(CY) Carrier Haulage(SD) Merchant Haulage(CY) C Carrier Haulage(SD)  $\odot$ Duplicate Departure Date booking? Click "CONTINUE" Speed up your booking process by duplicating your previous bookings. Duplicate booking **Special Conditions** Cargo is dangerous Cargo requires temperature control Commodity Qty. Container Type Weight (kg) Shipper-Owned Container 18 Insert presentation title via Header & Footer Container Type Weight (kg) Ð Chat Classification: Public

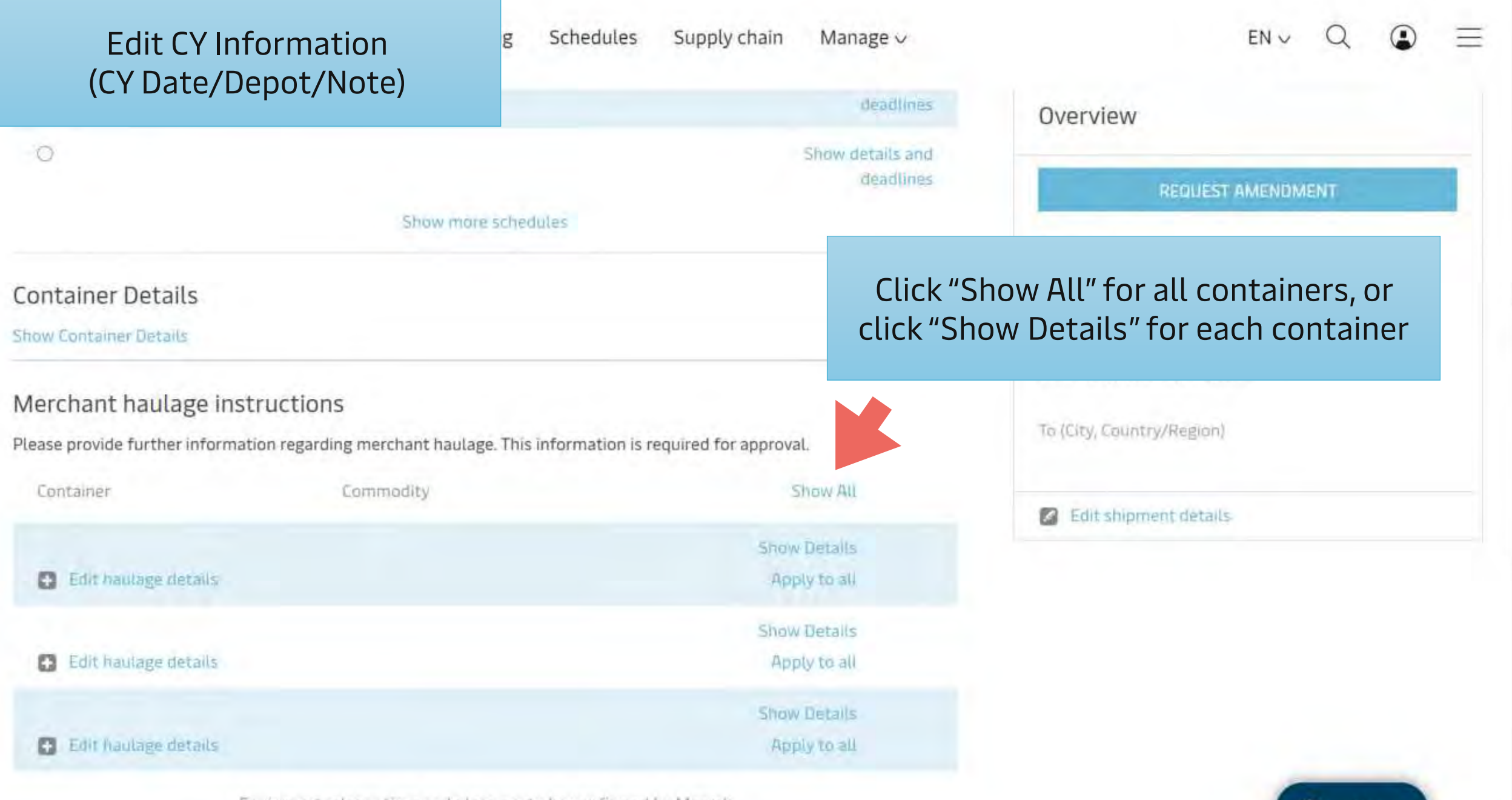

 $\blacktriangle$ 

 $\scriptstyle\star$ 

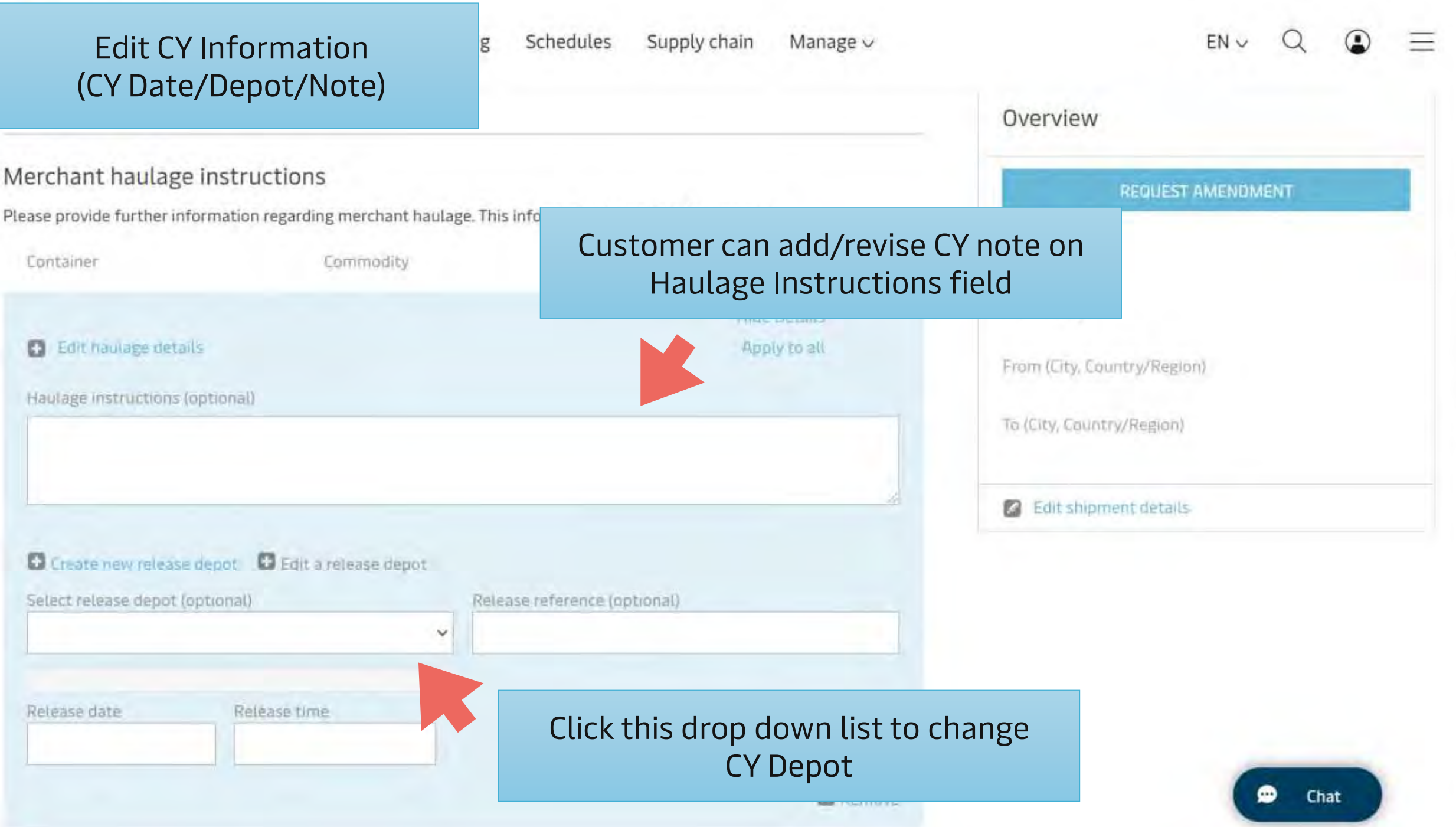

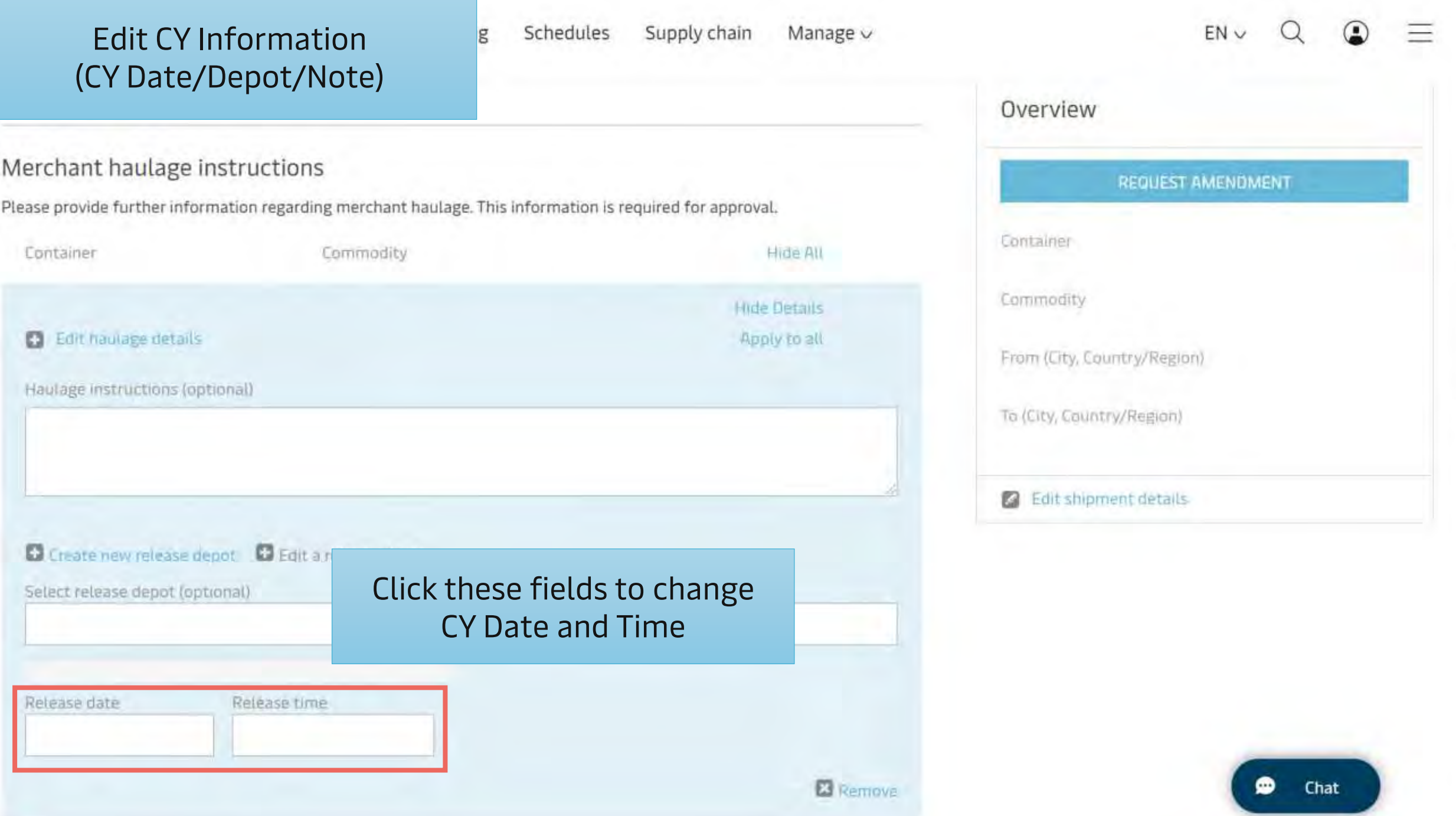

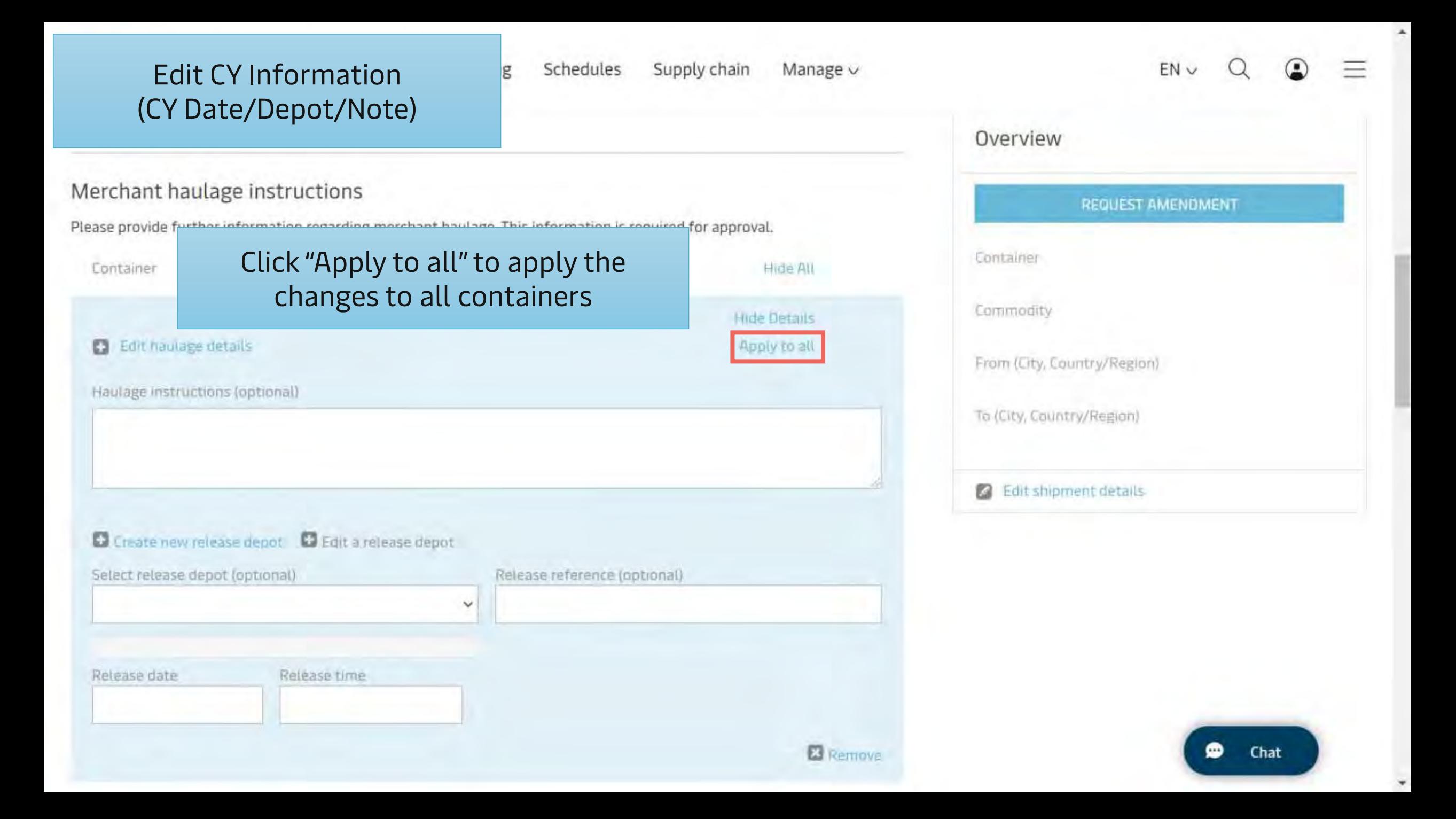

# <span id="page-22-0"></span>Change Locations (From/To)

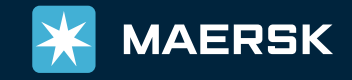

#### Change Locations (From/To)

#### Amenament Request

From/To Location (including Service Mode) can be changed from these fields

 $ENV$ 

 $\cdot$ 

Booked By

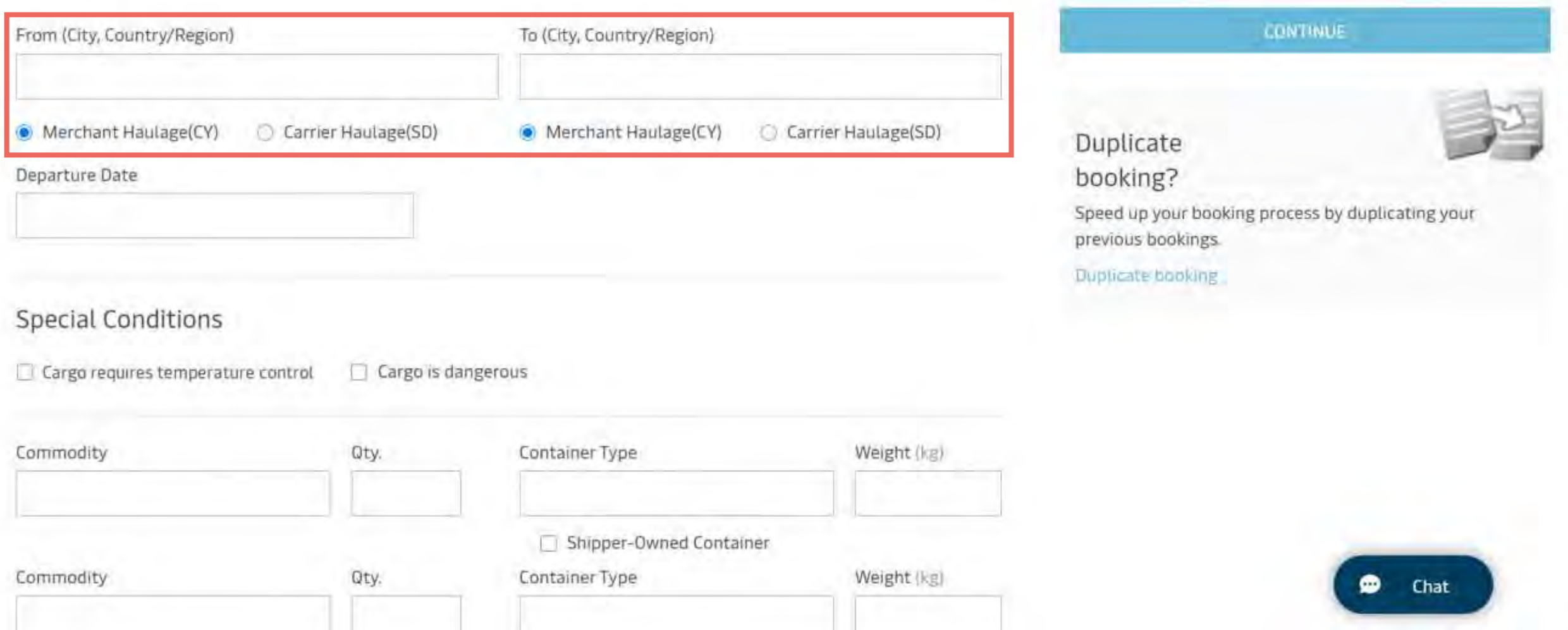

Supply chain

Schedules

g

Manage v

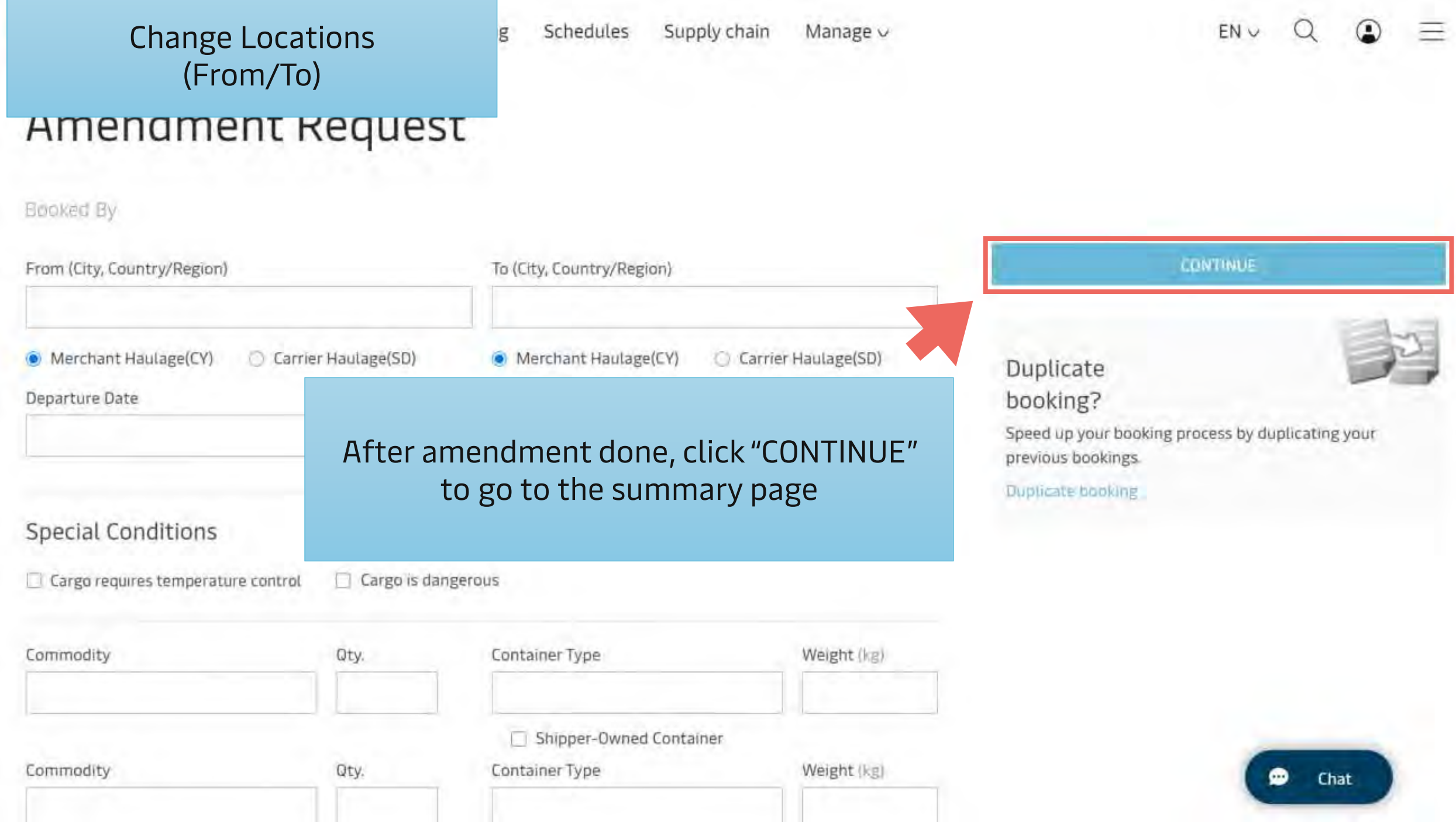

à

# <span id="page-25-0"></span>Edit Cargo Details (Commodity/Container)

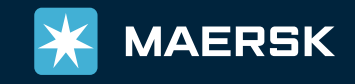

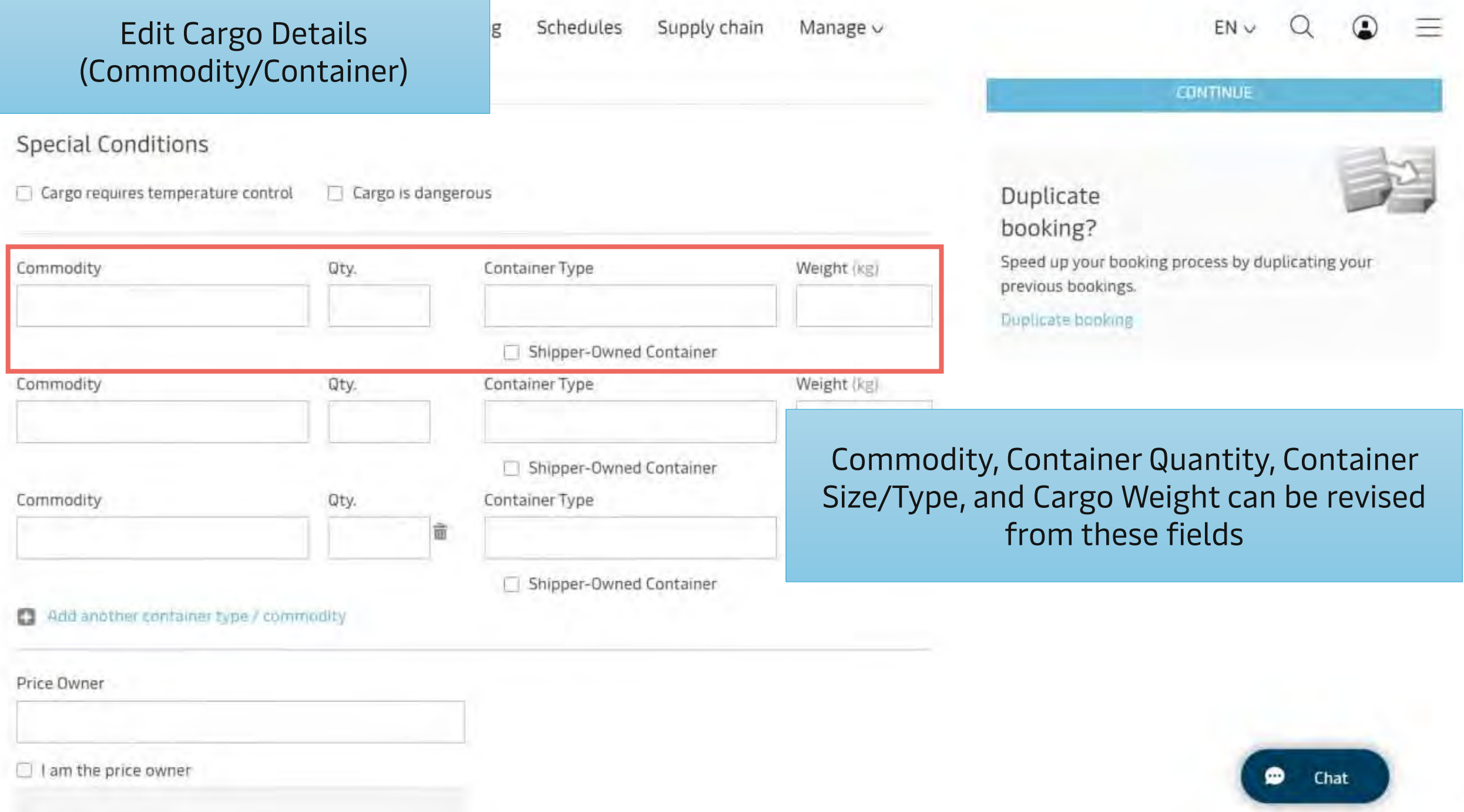

 $\overline{\phantom{a}}$ 

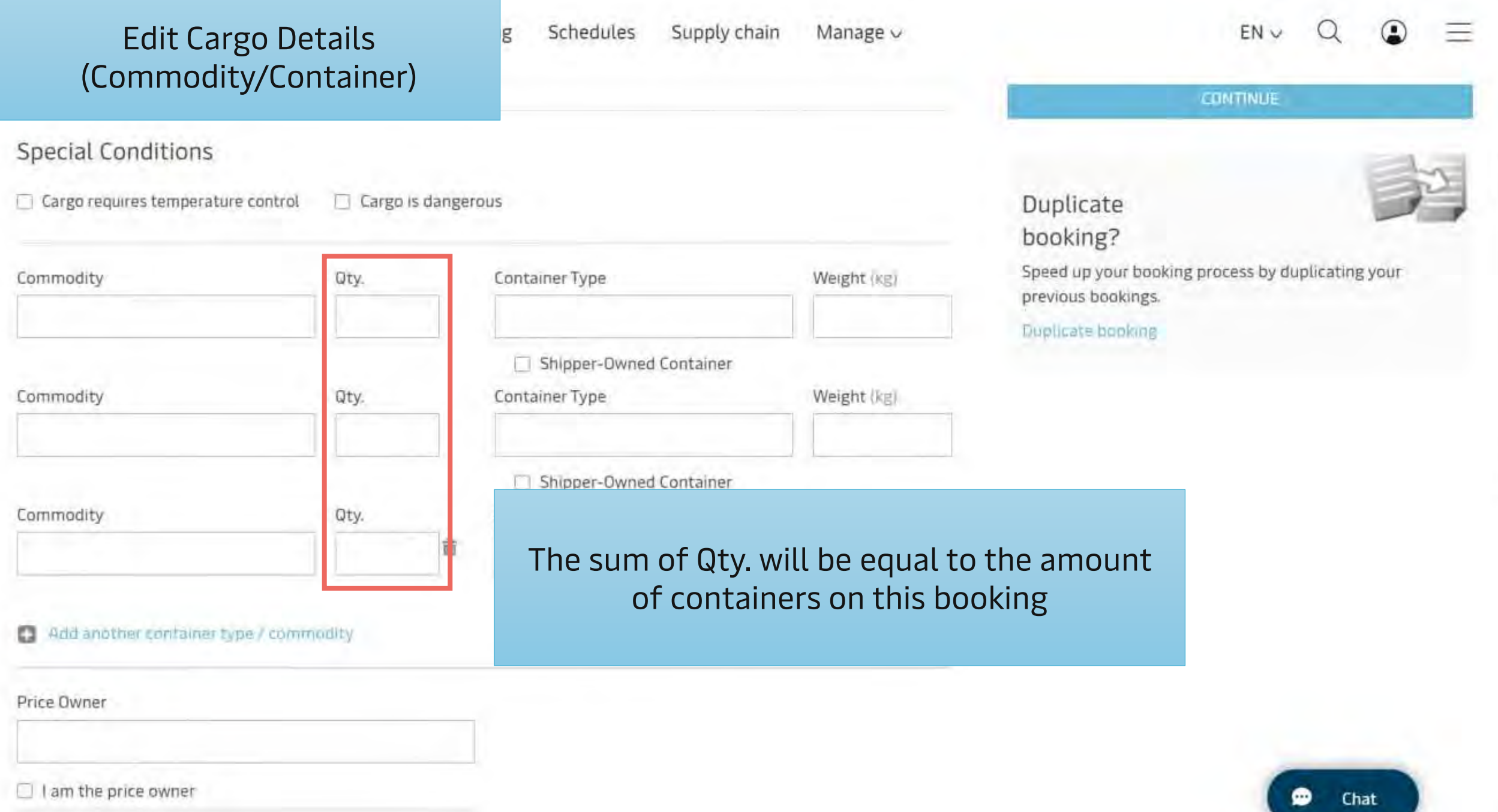

 $\bullet$ 

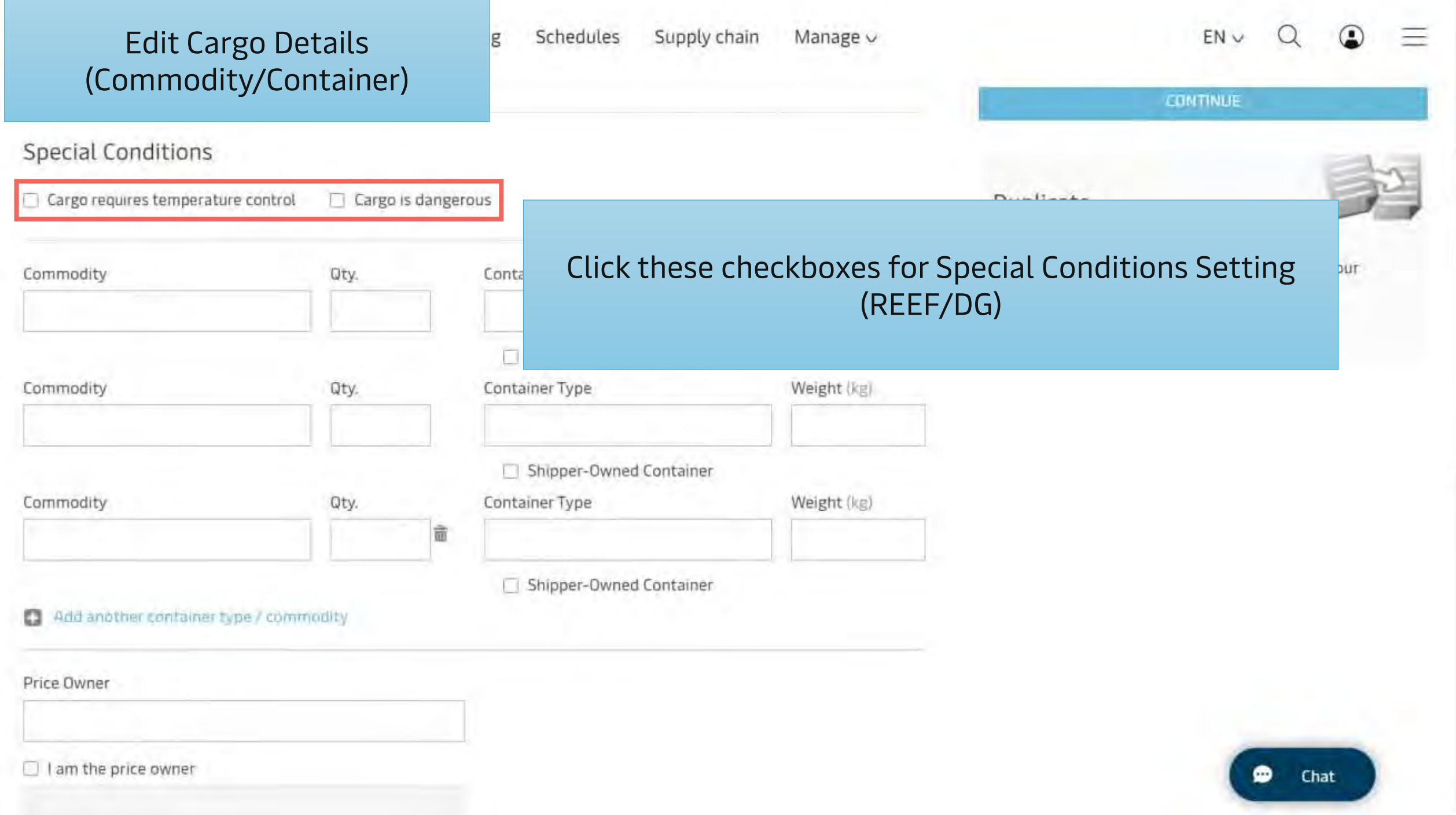

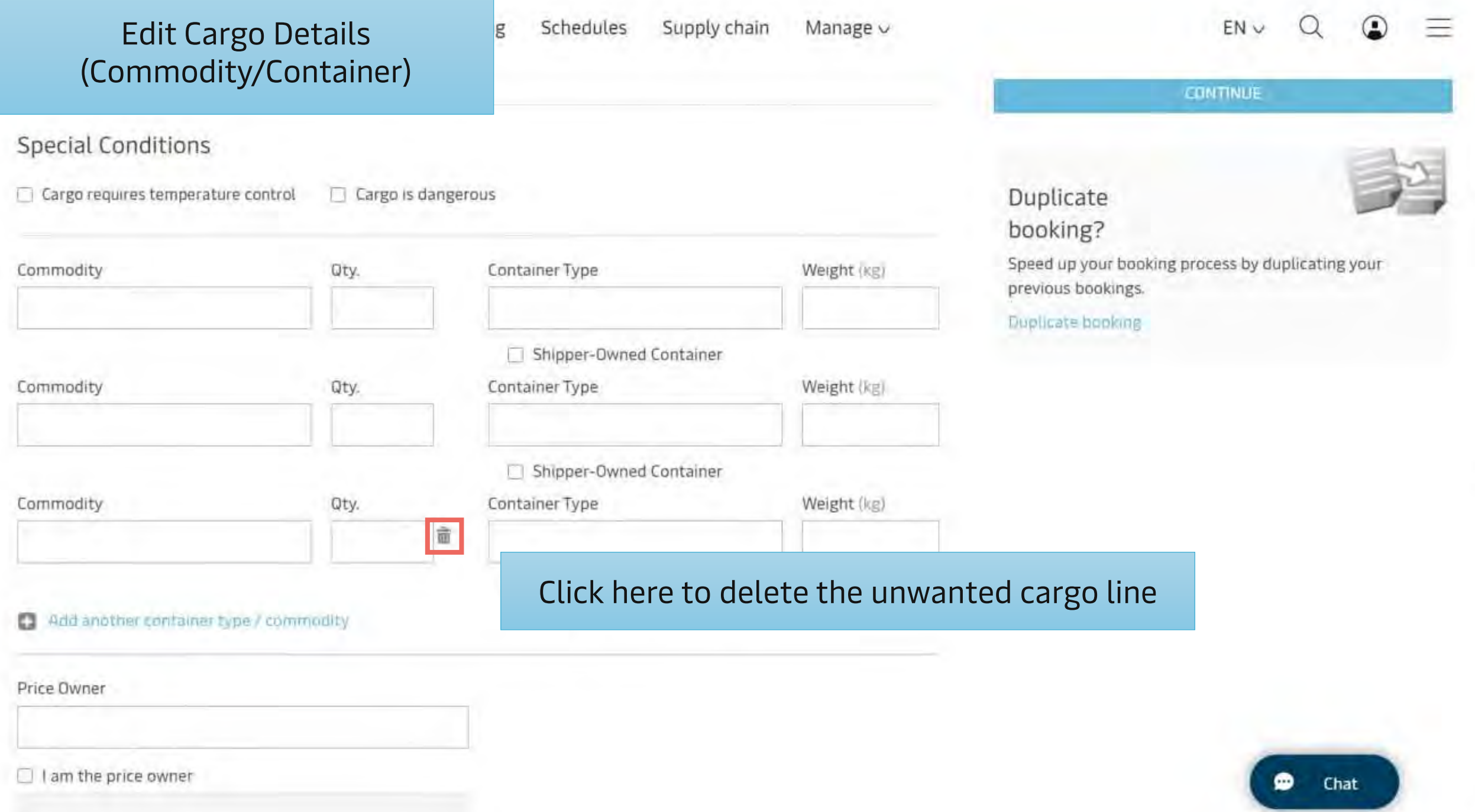

 $\sim$ 

 $\scriptstyle\star$ 

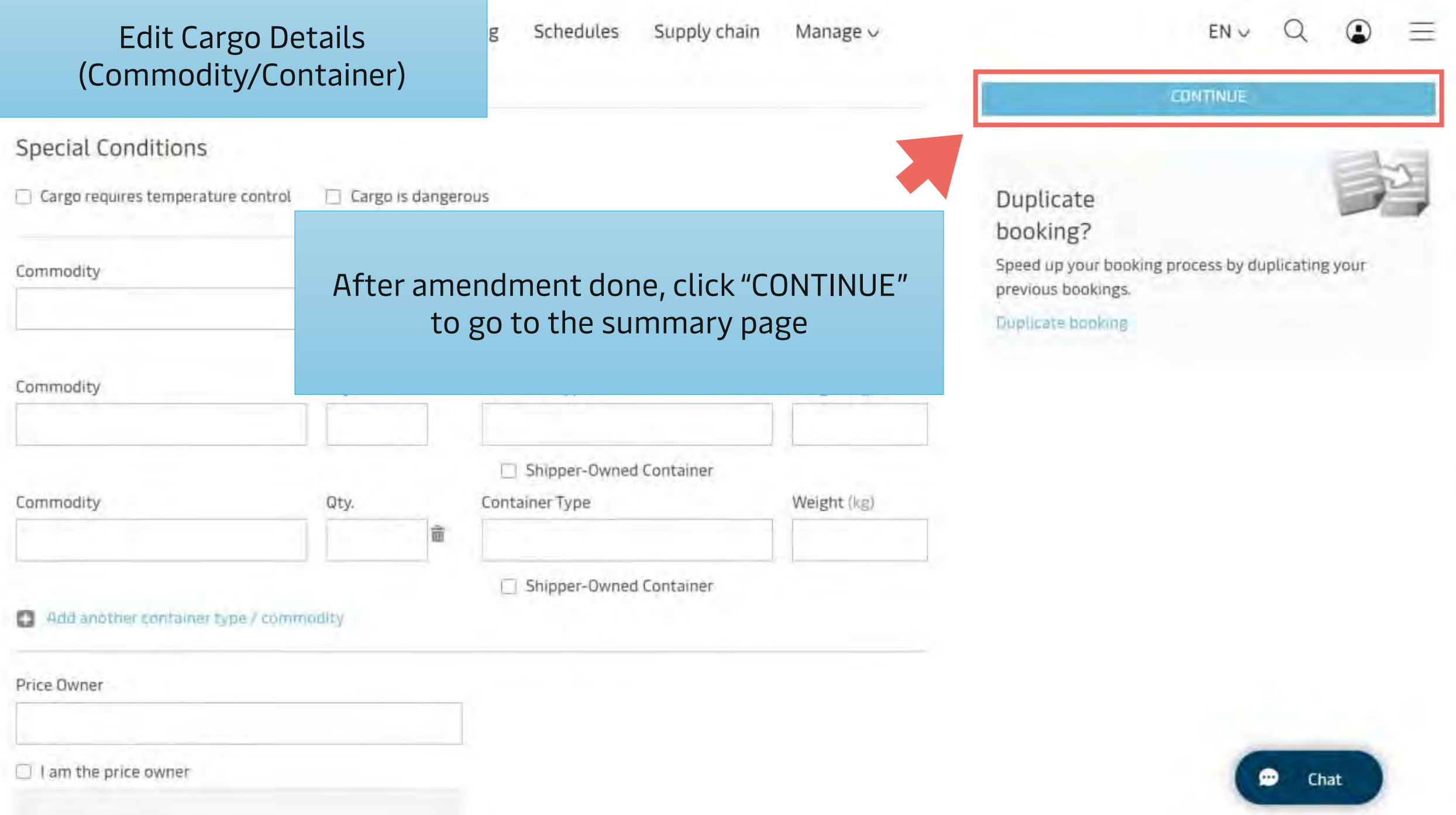

 $\hat{\phantom{a}}$ 

## <span id="page-31-0"></span>Change Price Owner

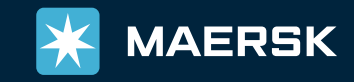

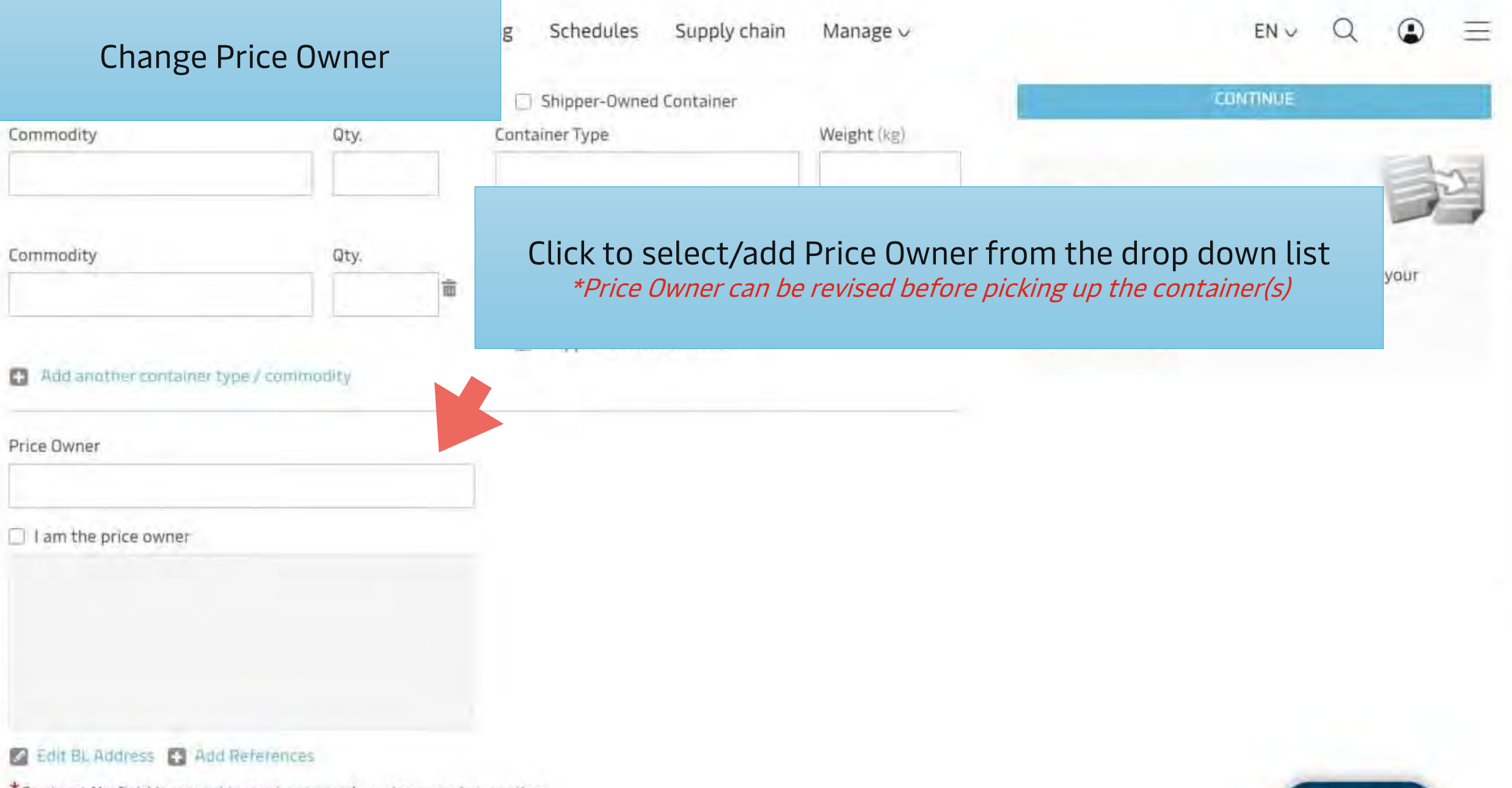

\* Contract No field is moved to next page under price overview section

 $\blacktriangle$ 

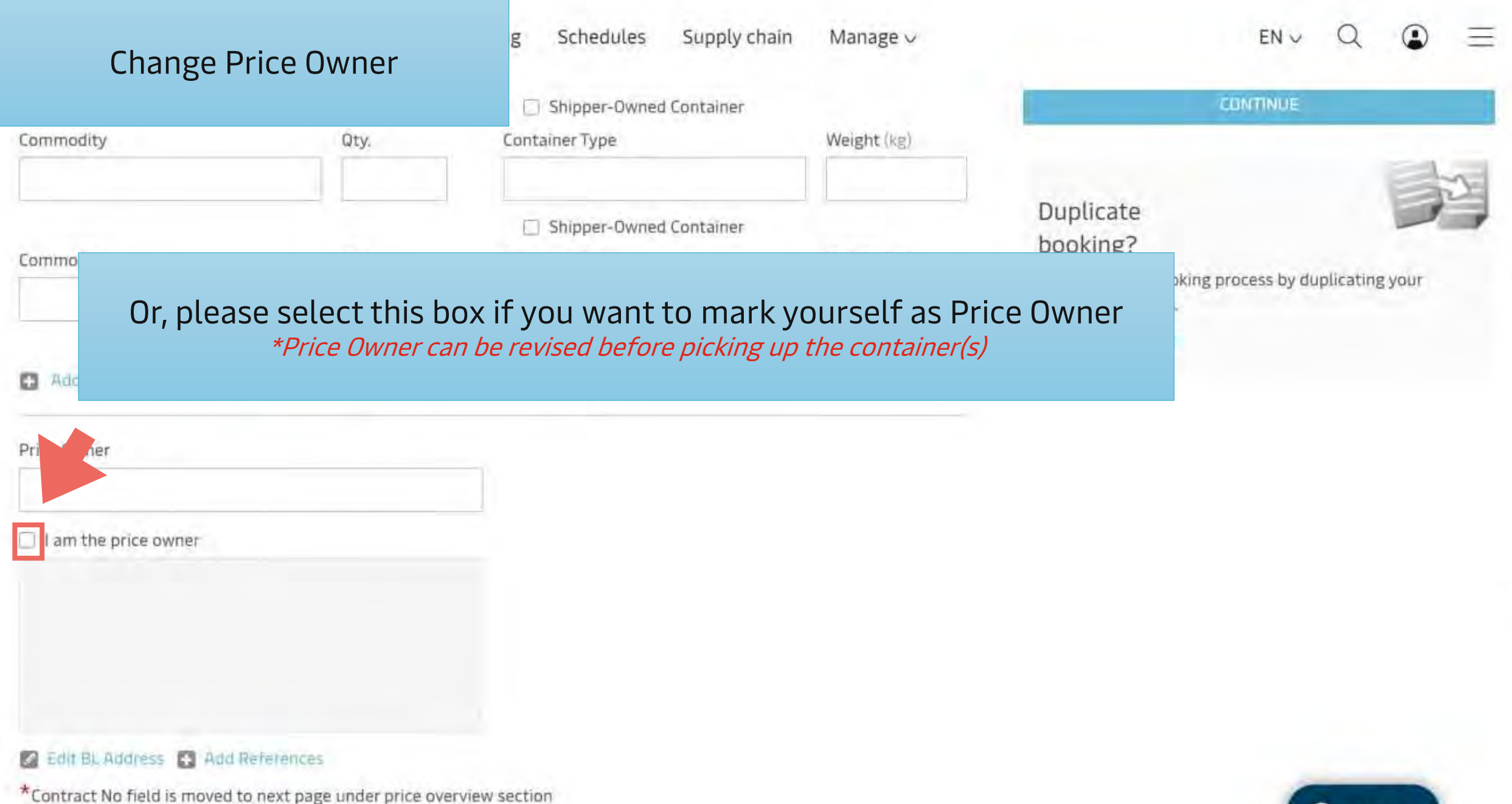

 $\scriptstyle\star$ 

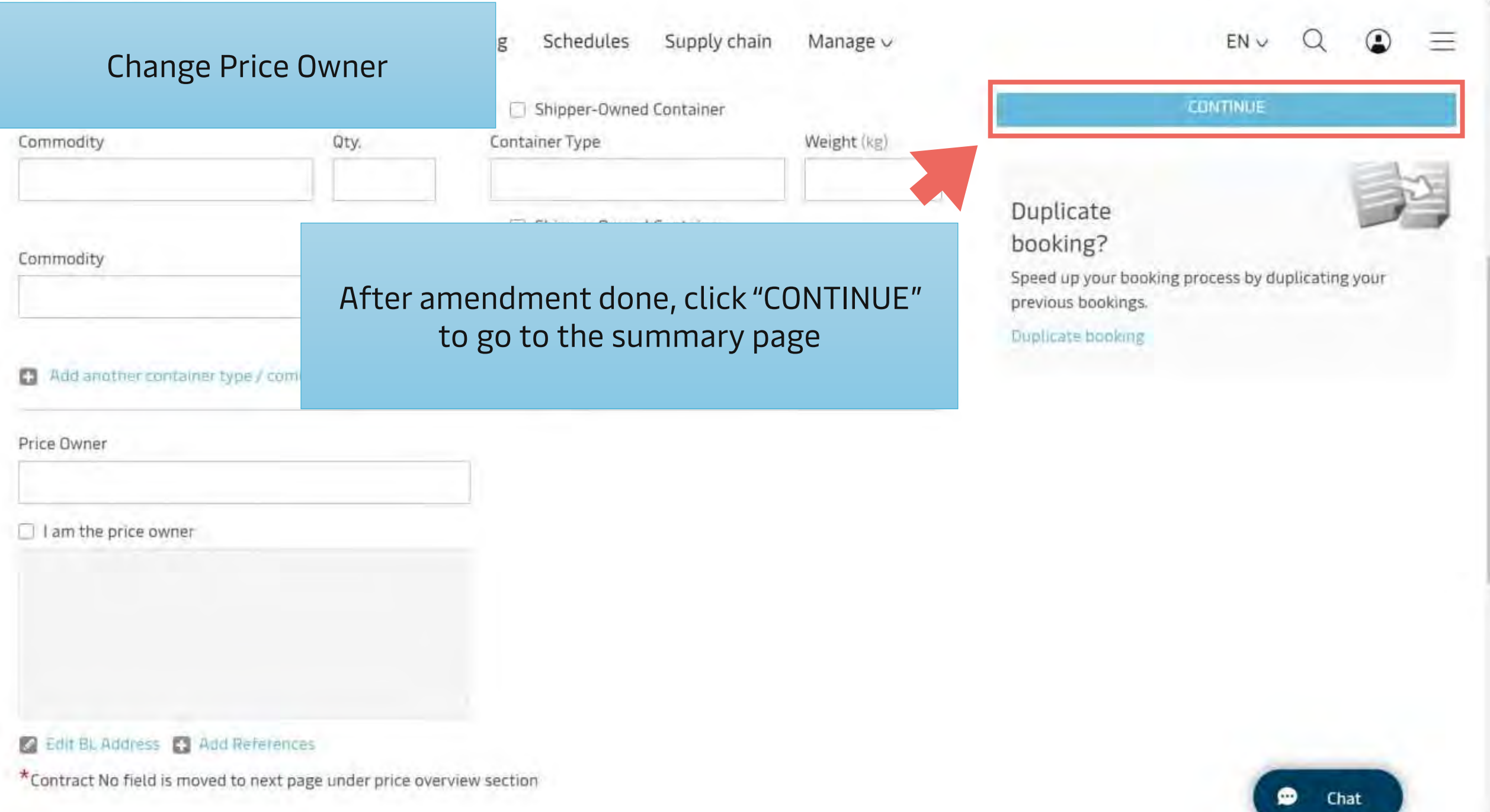

## <span id="page-35-0"></span>Cancel Booking

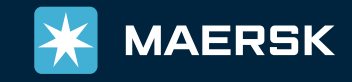

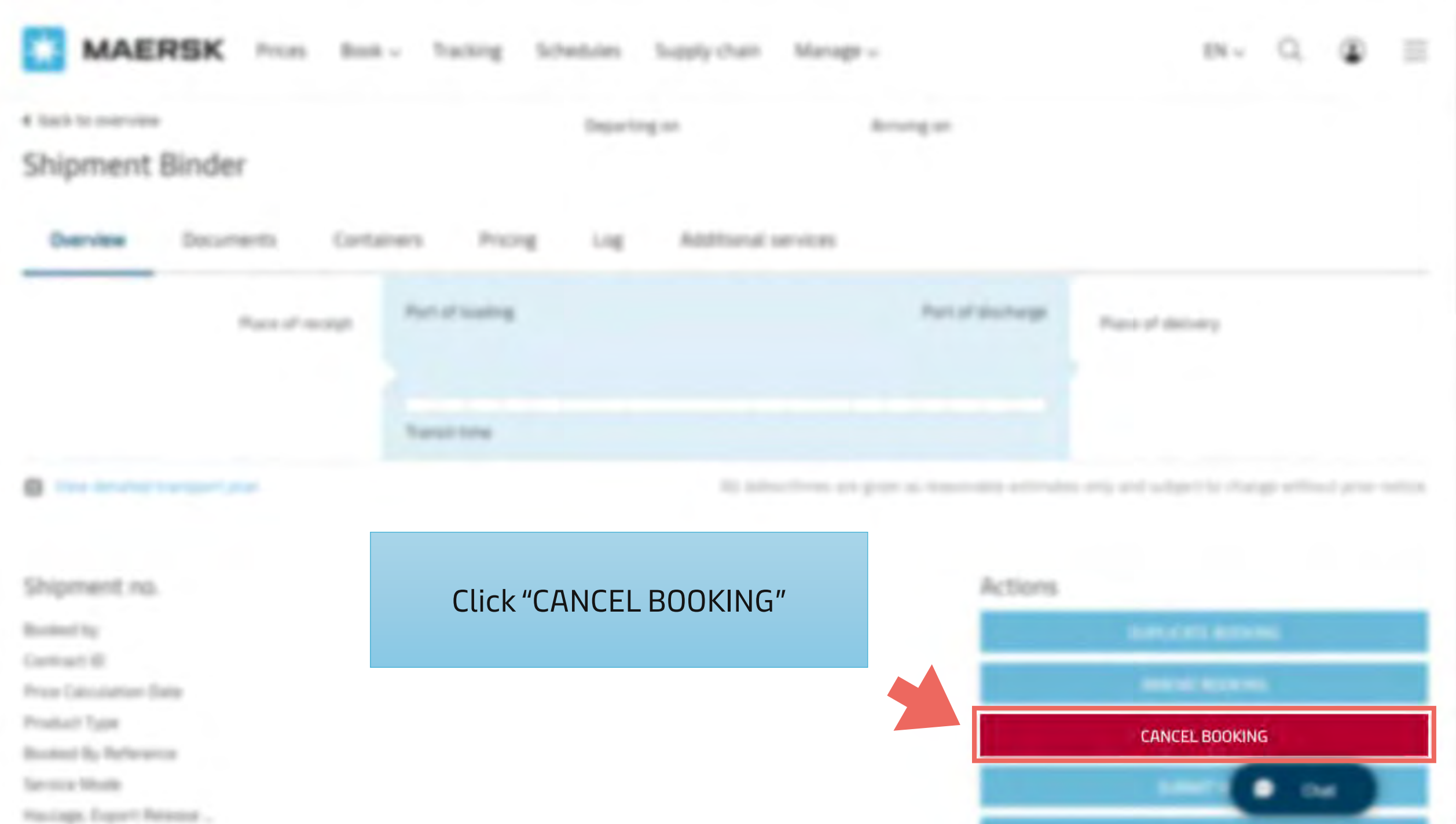

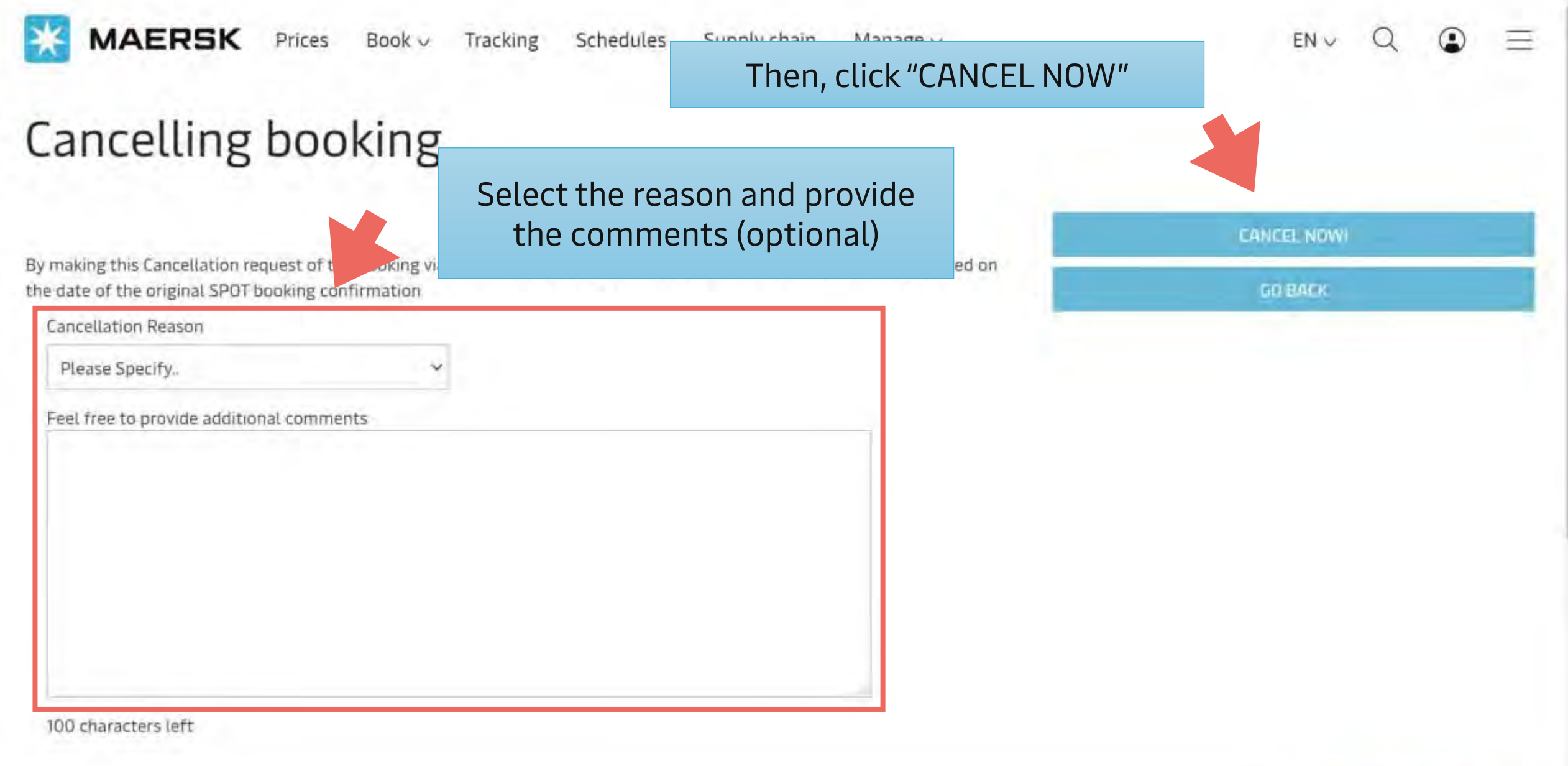

 $\bullet$  Chat

- Average turn-time for Booking Amendment via Maersk.com is 1-2 working hours
- For below requests, please send the request to us via email
	- Split Booking
	- Combine Booking
	- Change the routing of vessel
- Please make sure that all details on Amendment Request page are correct before clicking "Request Amendment"
- To avoid any delay response, please **do not** provide any wording on Additional Comments field

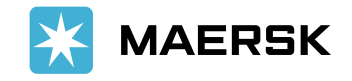

# Thank you for your amendment request

For more information, Live Chat with us via maersk.com

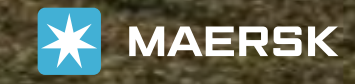

MAERSK

**u**